## **pushTAN: Neues Gerät hinzufügen**

Wenn Sie ein neues Smartphone haben, können Sie dieses in wenigen Schritten in der S-pushTAN-App neu einrichten und mit Ihrem Online-Banking verbinden. **Wichtig:** Um diesen Weg zur Einrichtung nutzen zu können, benötigen Sie Zugriff auf Ihre bestehende S-pushTAN-App. Falls dieser nicht mehr vorhanden ist, verwenden Sie bitte die Anleitung "pushTAN Ersteinrichtung". Diese Anleitung gilt auch für das hinzufügen eines weiteren Geräts (maximal 5) in die Gerätegruppe.

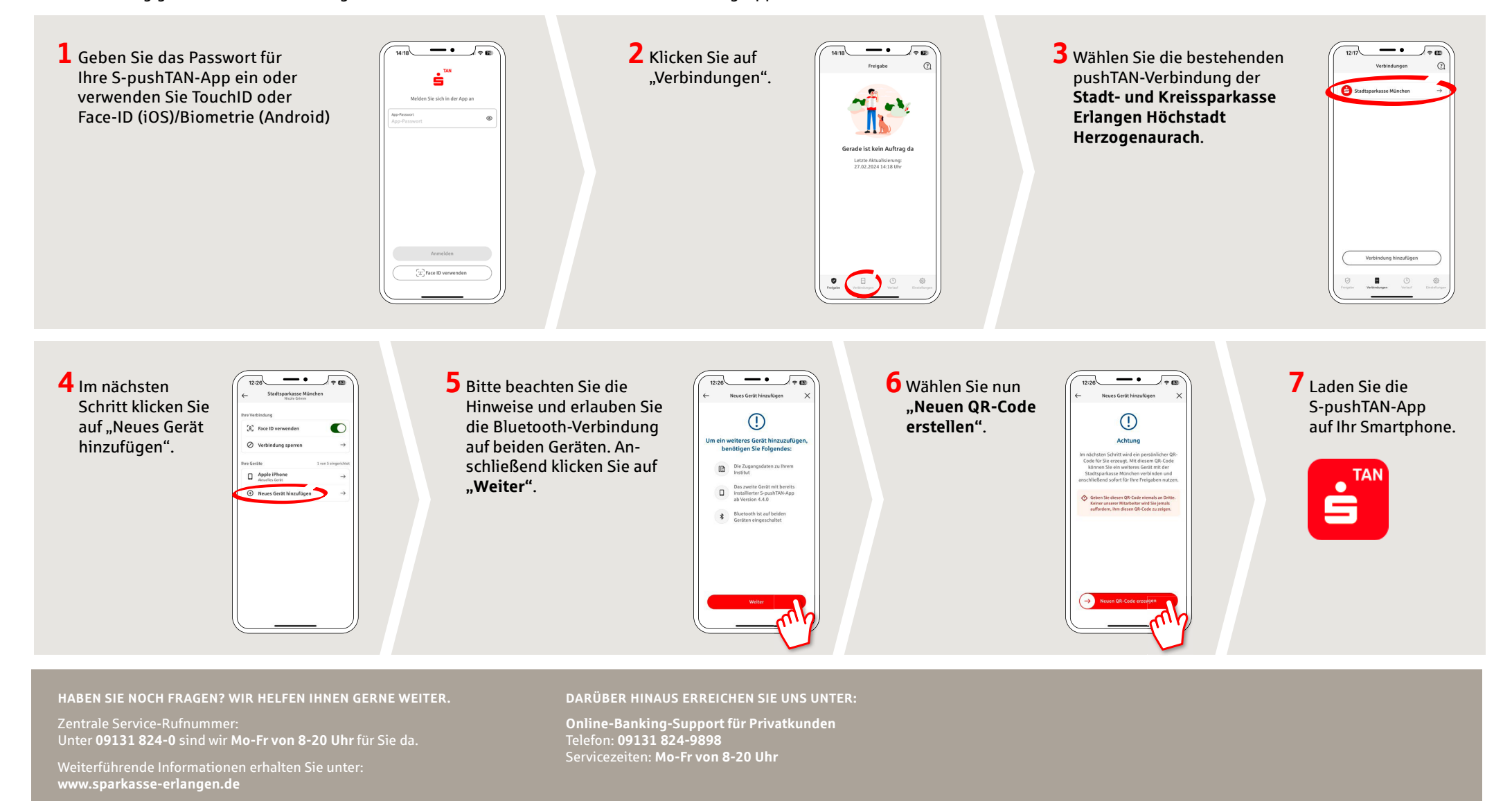

## **pushTAN: Neues Gerät hinzufügen**

Stadt- und Kreissparkasse Erlangen Höchstadt Herzogenaurach

Wenn Sie ein neues Smartphone haben, können Sie dieses in wenigen Schritten in der S-pushTAN-App neu einrichten und mit Ihrem Online-Banking verbinden. **Wichtig:** Um diesen Weg zur Einrichtung nutzen zu können, benötigen Sie Zugriff auf Ihre bestehende S-pushTAN-App. Falls dieser nicht mehr vorhanden ist, verwenden Sie bitte die Anleitung "pushTAN Ersteinrichtung". Diese Anleitung gilt auch für das hinzufügen eines weiteren Geräts (maximal 5) in die Gerätegruppe.

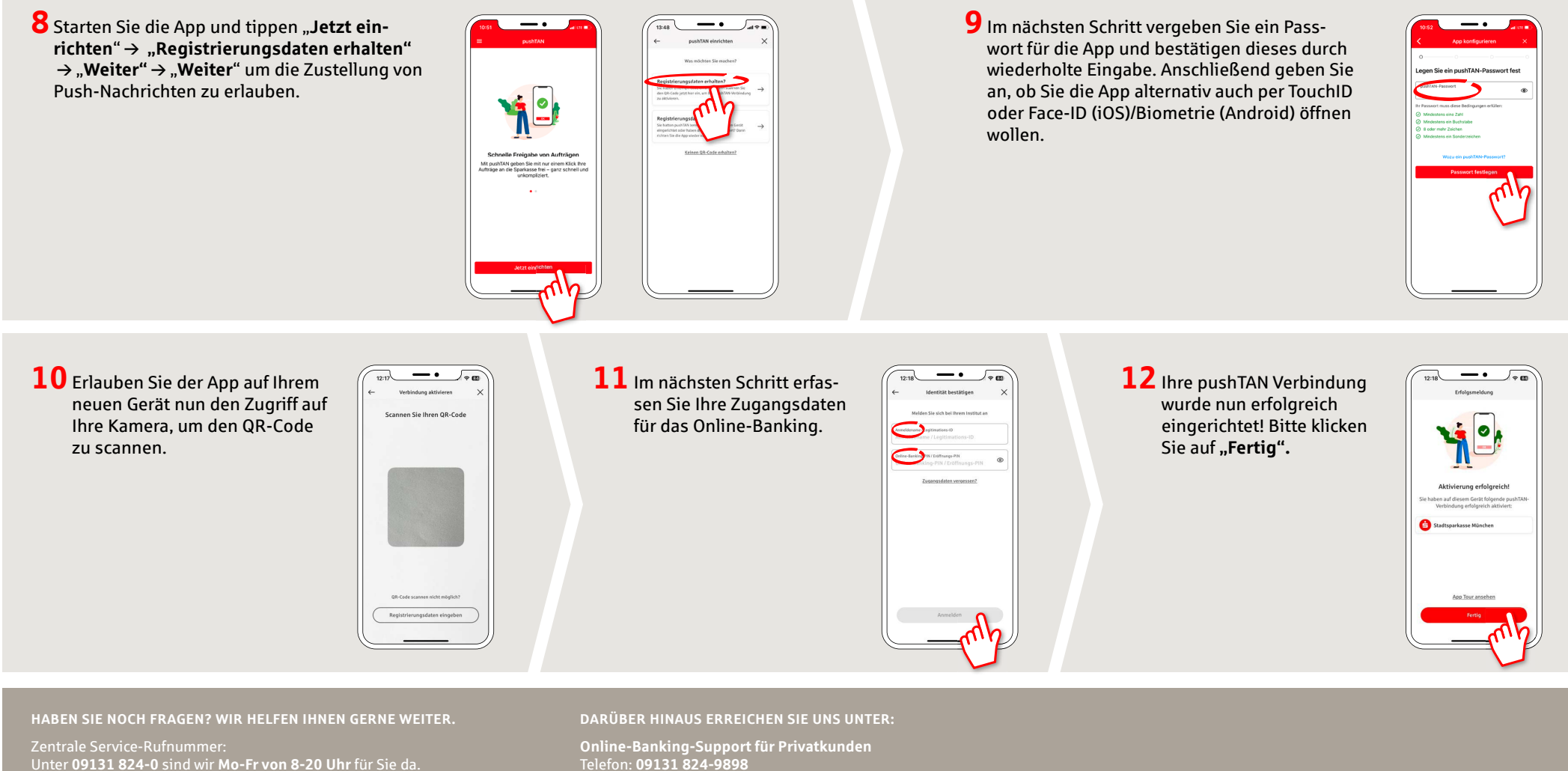

Weiterführende Informationen erhalten Sie unter: **www.sparkasse-erlangen.de**

Telefon: **09131 824-9898** Servicezeiten: **Mo-Fr von 8-20 Uhr**